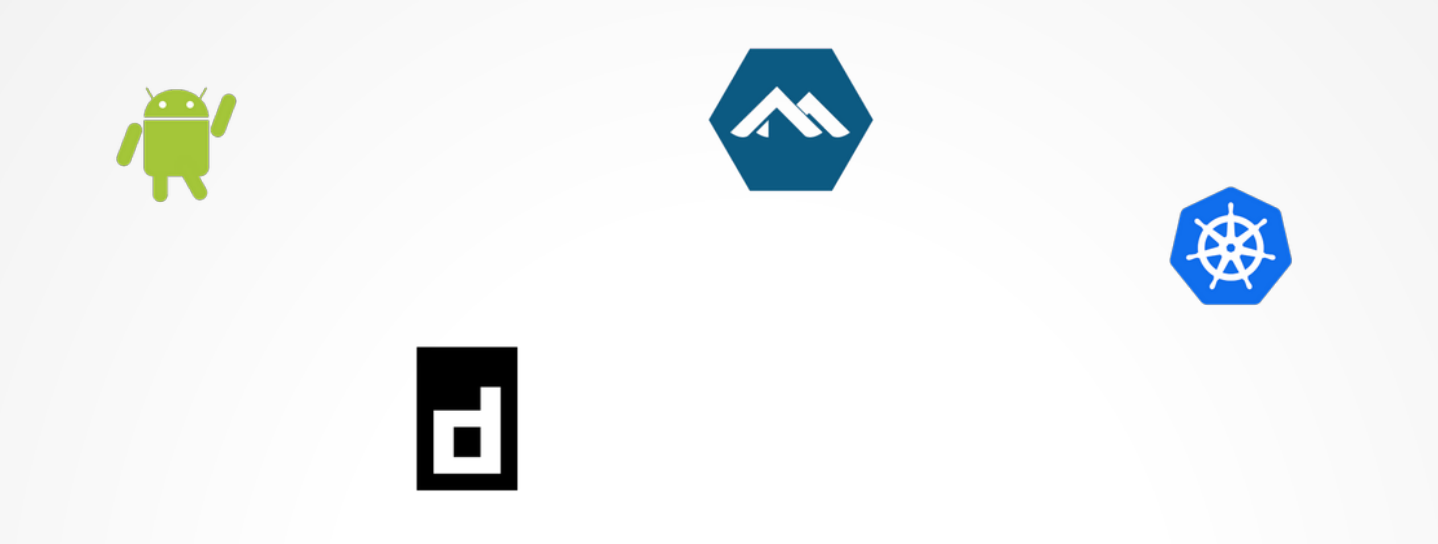

### Neues vom Spielplatz: Kubernetes auf Deinem Smartphone

Dr. Christoph Zimmermann

1.7.2023 @ Tübix

# cat /etc/motd

- Wie koche ich?
- Zutatenliste
- Rezept
- Es ist serviert!
- Pimp my recipe!
- Nachtisch
- $\bullet$  Q & A

### whoami

- Promotion über reflektive Betriebssysteme
- Linux: seit Kernel 0.95
- Tech Support + mehr @ FraLUG
- Podcaster
- Hobbies u.a.:

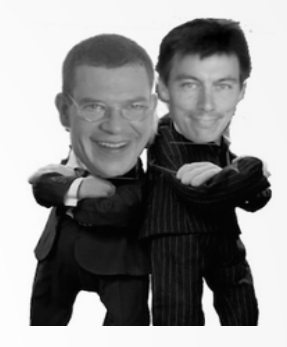

### linuxinlaws.eu

- SDLC
- IT Sicherheit und andere schwarze Kunst
- Anderer Leute Computer
- Beratung

### cat .android\_history

- 2003: Gründung (A. Rubin, R. Miner, N. Sears, C. White)
- 2005: Akquisition durch Google
- 2008: HTC Dream
- $\cdot$  2013: A. Rubin  $\Rightarrow$  S. Pichai
- 2019: Android  $Q(10)$  != Nachtisch
- $\cdot$  2019: Java => Koitlin
- 2023: Container, k8s & Android :-)

### man android

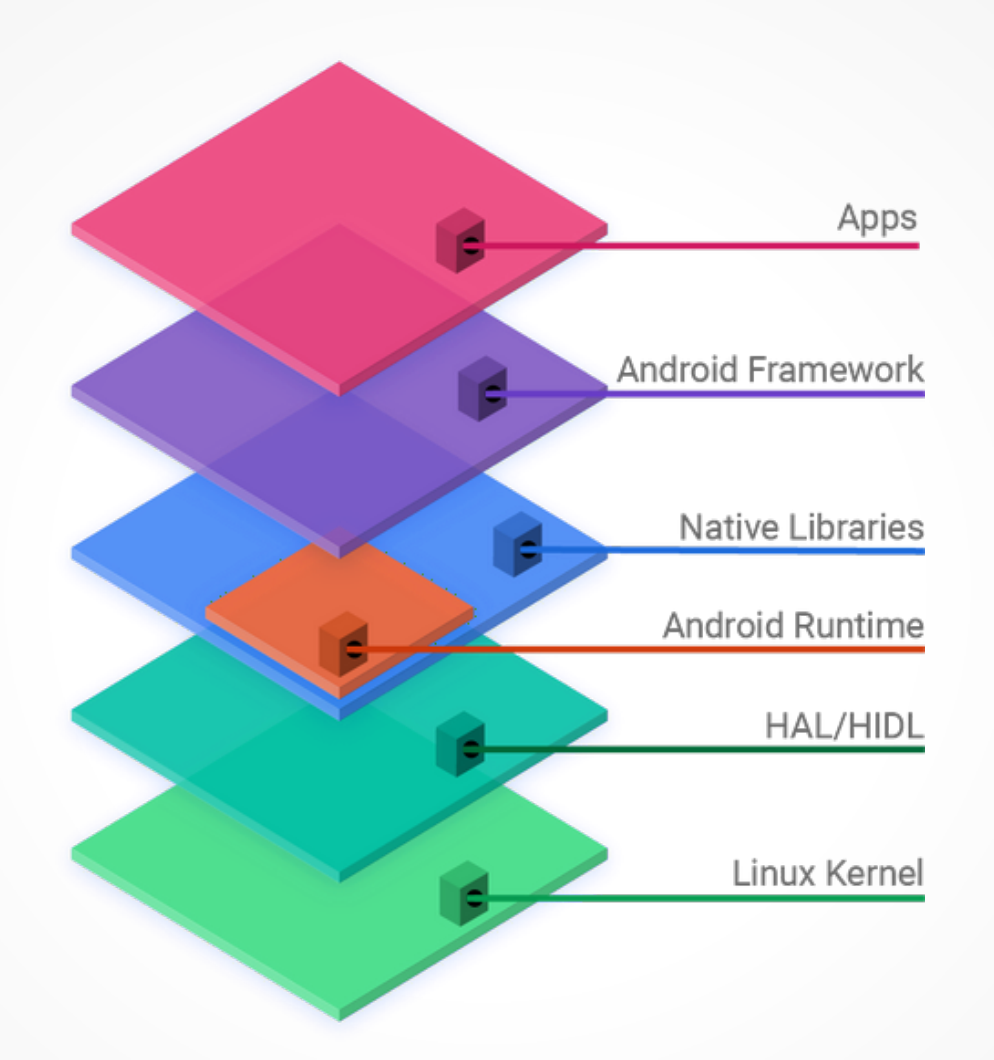

### man containerd

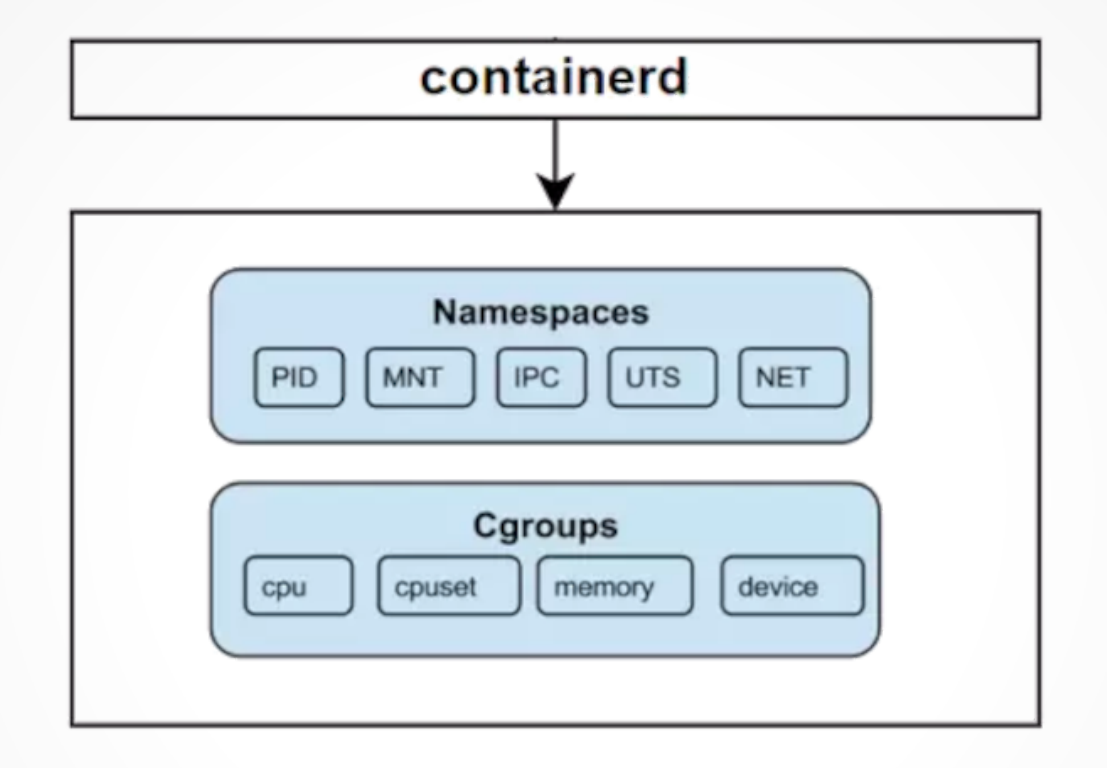

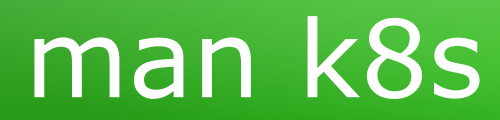

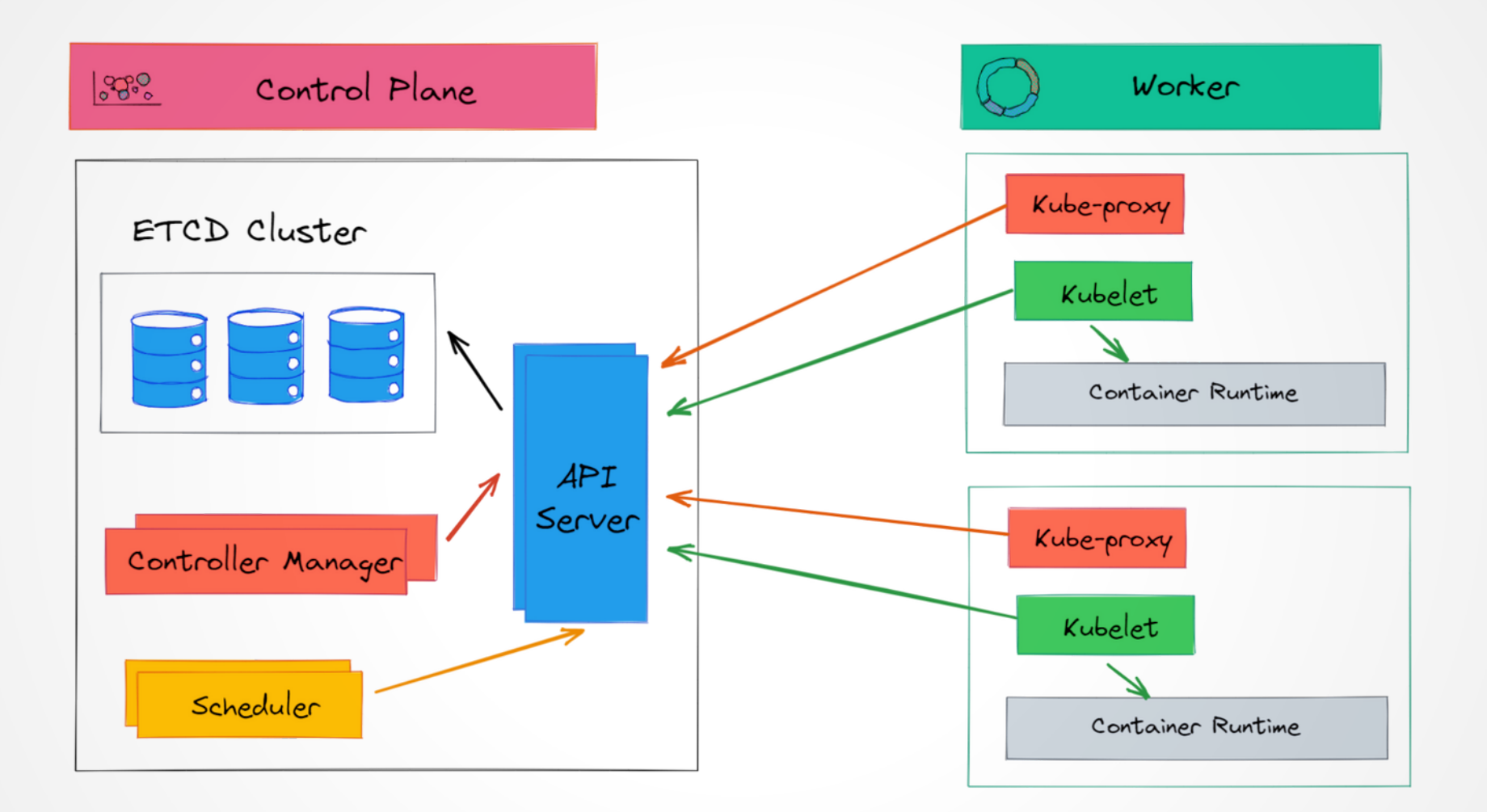

### cat /usr/share/ingredients

### • Kernel-Konfiguration:

CONFIG\_CGROUPS=y CONFIG\_BLK\_CGROUP=y # CONFIG\_CGROUP\_DEBUG is not set # CONFIG\_DEBUG\_BLK\_CGROUP is not set CONFIG\_CGROUP\_FREEZER=y CONFIG\_CGROUP\_BPF=y # CONFIG\_CGROUP\_PIDS is not set CONFIG\_CGROUP\_WRITEBACK=y # CONFIG\_CGROUP\_DEVICE is not set CONFIG\_SOCK\_CGROUP\_DATA=y CONFIG\_CGROUP\_CPUACCT=y # CONFIG\_NETFILTER\_XT\_MATCH\_CGROUP is not set CONFIG\_CGROUP\_SCHEDTUNE=y # CONFIG\_NET\_CLS\_CGROUP is not set # CONFIG CGROUP PERF is not set  $\qquad$  # CONFIG CGROUP NET PRIO is not set CONFIG\_CGROUP\_SCHED=y # CONFIG\_CGROUP\_NET\_CLASSID is not set

### • Kernel-Konfiguration:

CONFIG\_CGROUPS=y CONFIG\_BLK\_CGROUP=y CONFIG\_CGROUP\_FREEZER=y CONFIG\_CGROUP\_BPF=y # CONFIG\_CGROUP\_PIDS is not set CONFIG\_CGROUP\_WRITEBACK=y # CONFIG\_CGROUP\_DEVICE is not set CONFIG\_SOCK\_CGROUP\_DATA=v

# CONFIG\_CGROUP\_DEBUG is not set  $\qquad$  # CONFIG\_DEBUG\_BLK\_CGROUP is not set CONFIG\_CGROUP\_CPUACCT=y # CONFIG\_NETFILTER\_XT\_MATCH\_CGROUP is not set CONFIG\_CGROUP\_SCHEDTUNE=y # CONFIG\_NET\_CLS\_CGROUP is not set # CONFIG\_CGROUP\_PERF is not set  $\qquad$  # CONFIG\_CGROUP\_NET\_PRIO is not set CONFIG\_CGROUP\_SCHED=y # CONFIG\_CGROUP\_NET\_CLASSID is not set

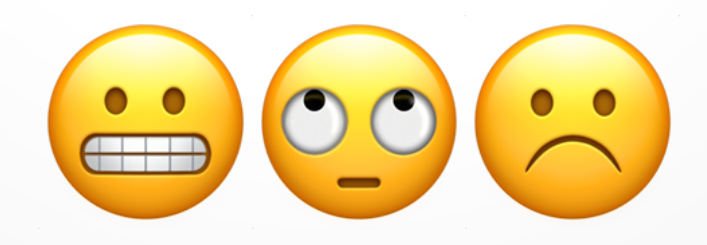

### • Kernel-Konfiguration:

CONFIG\_CGROUPS=y CONFIG\_BLK\_CGROUP=y

CONFIG\_CGROUP\_FREEZER=y CONFIG\_CGROUP\_BPF=y

# CONFIG\_CGROUP\_PIDS is not set CONFIG\_CGROUP\_WRITEBACK=y

# CONFIG\_CGROUP\_DEVICE is not set CONFIG\_SOCK\_CGROUP\_DATA=y

# CONFIG\_CGROUP\_DEBUG is not set  $\qquad$  # CONFIG\_DEBUG\_BLK\_CGROUP is not set CONFIG\_CGROUP\_CPUACCT=y # CONFIG\_NETFILTER\_XT\_MATCH\_CGROUP is not set CONFIG\_CGROUP\_SCHEDTUNE=y # CONFIG\_NET\_CLS\_CGROUP is not set # CONFIG CGROUP PERF is not set  $\qquad$  # CONFIG CGROUP NET PRIO is not set

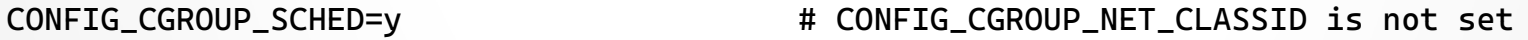

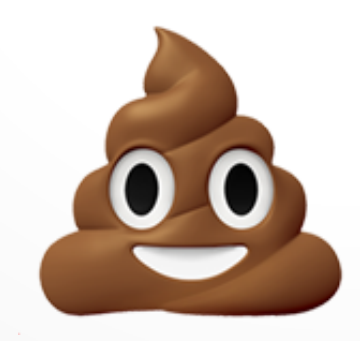

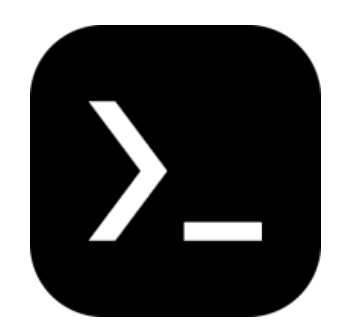

### https://termux.dev

- Neueres Android  $(>= 11.0)$
- Quad-/Octa-Core aarch64 (z. B. neuere Snapdragons)
- $\cdot$  > = 4 GB Hauptspeicher
- $\bullet$  >= 4 GB freier Flash o.ä.
- Linux/BSD Host

### cat /usr/share/recipe

- 1. Android SDK (für adb)
- 2. Termux (mittels F-Droid installieren!)
- 3. (scrcpy)
- 4. Termux:

ssh installieren & konfigurieren

termux-setup-storage (falls via ssh: zuerst Grant Storage Permission!)

### 5. In Termux:

 pkg install qemu-utils qemu-common qemu-system-aarch64 headless wget curl bash

#### 6. Alpine:

 https://dl-cdn.alpinelinux.org/alpine/latest-stable/releases/aarch64/ alpine-virt-\*.iso

#### 7. UEFI BIOS:

 https://releases.linaro.org/components/kernel/uefi-linaro/latest/release/ qemu64/QEMU\_EFI.fd

8. Virt. Festplatte anlegen:

qemu-img create -f qcow2 alpine.img 10G

#### 9. Alpine-Installation:

qemu-system-aarch64 -machine virt -cpu cortex-a57 -m 2048M -smp 6 -nographic bios QEMU\_EFI.fd -drive format=raw,readonly=on,file=storage/downloads/alpinevirt-3.xx.x-aarch64.iso -drive file=alpine.img,media=disk,if=virtio -netdev user,id=n0,hostfwd=tcp:: 2222-:22,dns=1.1.1.1 -device virtio-net,netdev=n0

10. In der VM: /etc/udhcpc/udhcpc.conf : RESOLV CONF="no"

11. Zwei Nameserver konfigurieren, die UDP können:

/etc/resolv.conf: nameserver 8.8.8.8 \n nameserver 1.1.1.1

#### 12. setup-alpine:

 openssh: Allow root login / no key generation vdb Disk-Option: sys

#### 13. VM starten:

 qemu-system-aarch64 -machine virt -cpu cortex-a57 -m 2048M -smp 6 -nographic -bios QEMU\_EFI.fd -drive file=alpine.img,media=disk,if=virtio -netdev user,id=n0,hostfwd=tcp:: 2222-: 22,hostfwd=tcp: 8080-: 8080,dns=1.1.1.1 -device virtio-net,netdev=n0

### 14. In der VM: Community-Repo konfigurieren und updaten

vi /etc/apk/repositories; apk update

#### 15. k3s-Abhängigkeiten installieren:

 apk add k3s --repository=https://dl cdn.alpinelinux.org/alpine/edge/community

#### 16. Services hinzufügen / löschen:

 rc-update add iptables; rc-update add containerd; rc-update del k3s

#### 17. Leere iptables-Konfiguration erzeugen:

/etc/init.d/iptables save

18. reboot

### 19. "Richtiges" k3s installieren:

 curl -sfL https://get.k3s.io | INSTALL\_K3S\_EXEC="--disable-cloud-controller --disable traefik –disable metrics-server" | sh-s

20. Standard k3s-Binary "umbiegen":

rm /usr/bin/k3s; ln -s /usr/local/bin/k3d /usr/bin

21. Services starten:

service [iptables containerd k3s] start;

22. kubectl installieren:

https://kubernetes.io/docs/tasks/tools/install-kubectl-linux (ARM64!)

chmod +x kubectl; mv kubectl /usr/local/bin

- 23. Pre-flight Check: Laufen Container (8 an der Zahl)? ctr c list
- 24. Cluster-Authentifizierung:

mkdir ~/.kube; cp /etc/rancher/k3/k3s.yaml ~/.kube

#### 25. Optional: Zugriff auf Control-Plane von aussen

- # kubectl proxy -p 8080 –address=0.0.0.0
- # adb forward tcp:8080 tcp:8080

(~/.kube/config entsprechend anspassen)

### md5sum

- k8s zum Mitnehmen
- VM vs. Geschwindigkeit
- Momentan: Work in Progress
- Todo:
	- Installation / Konfiguration Use Case (s. OSCon '23)
	- Custom Kernel mit vollständiger Container-Unterstützung?
	- Cluster mit mehreren Android-Geräten
	- Hybride k8s-Cluster (shipper/admiralty?)

## cat /usr/share/doc/etc.txt

- Ursprüngliche Inspiration: https://gist.github.com/FreddieOliveira/efe850df7ff3951cb 62d74bd770dce27
- Termux: https://termux.dev
- k3s: https://docs.k3s.io
- Alpine: https://docs.alpinelinux.org/user-handbook/0.1a/index.html
- Shipper: https://github.com/bookingcom/shipper
- Admiralty: https://github.com/admiraltyio/admiralty
- OSCon 23 Vortrag: https://events.opensuse.org/conferences/oSC23/program/p roposals/4145

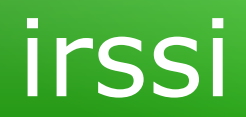

# **F & A**

# Danke!

### © 2023 CC-BY

Dr. Christoph Zimmermann monochromec at <ignore>space</ignore>gmail<dot></dot>com